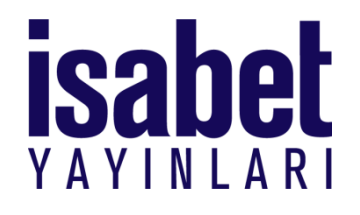

# İsabet Dijital Soru Havuzu Kullanım Kılavuzu

## İsabet Dijital Soru Havuzu

- İsabet kitaplarında yer alan sorulardan test oluşturabilirsiniz.
- Testlerdeki soruları otomatik olarak veya sadece istediklerinizi seçebilirsiniz.
- Soruların sıralamasını değiştirebilirsiniz.
- Oluşturduğunuz testlerin cevap anahtarına ulaşabilirsiniz.
- Testleri bilgisayarınıza kaydedebilirsiniz.

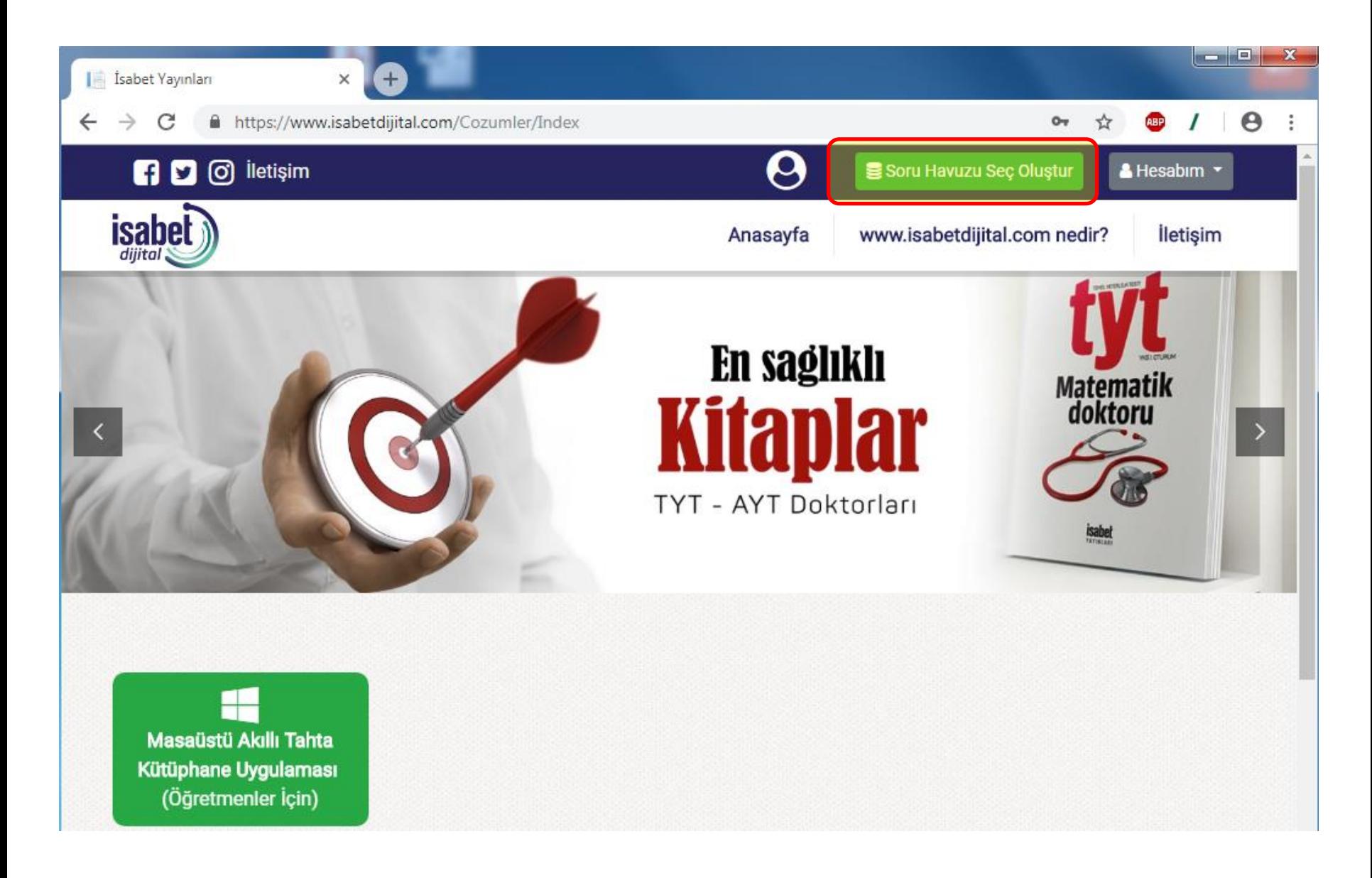

## **Soru havuzu seç oluştur butonuna tıklayarak soru havuzu sayfasına geçiş yapınız.**

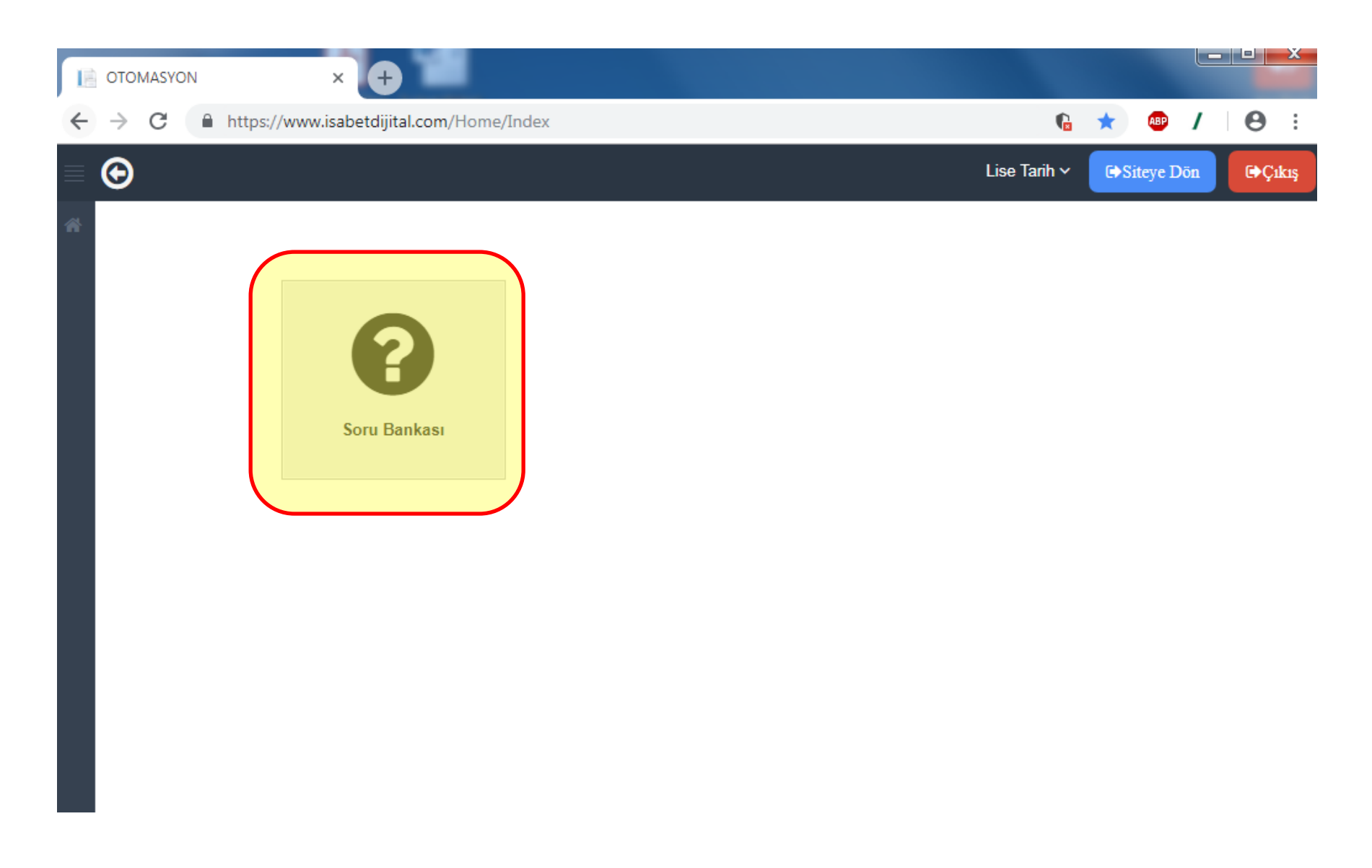

### **Soru Bankası butonuna tıklayınız.**

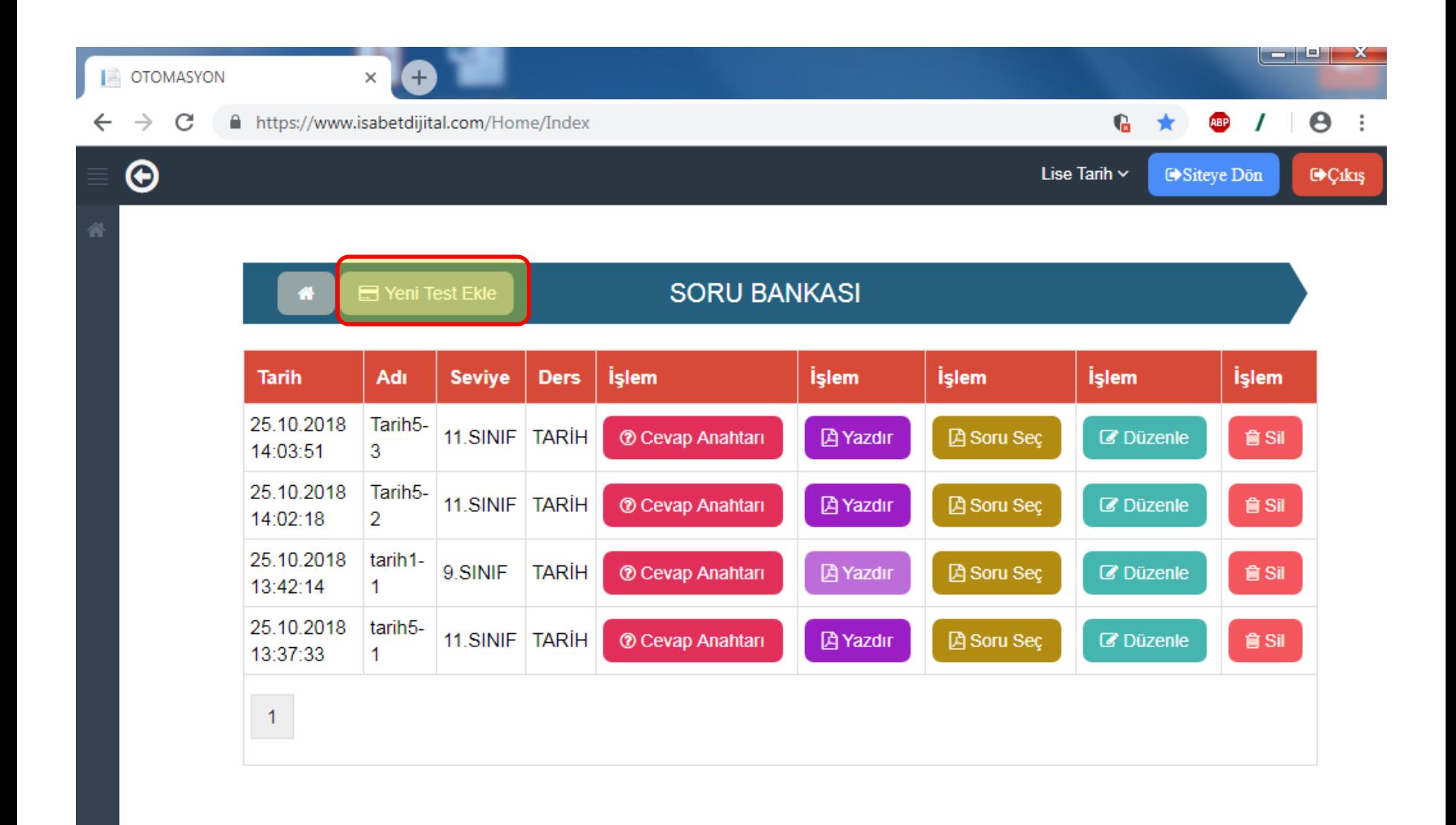

Daha önceden oluşturduğunuz test varsa onları görüntüleyebilirsiniz. **Yeni test ekle butonuna tıklayınız.**

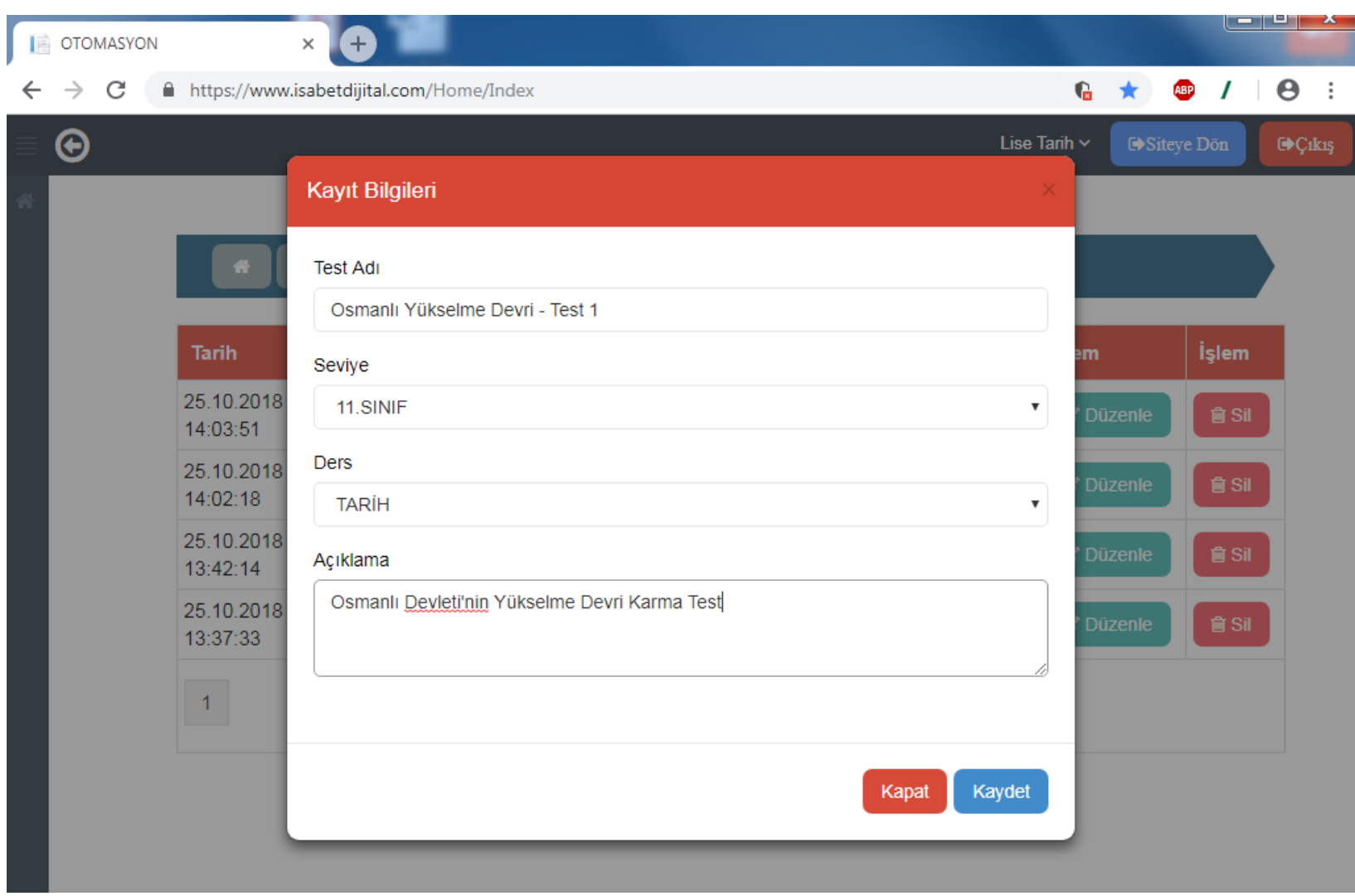

#### **Gerekli bilgileri giriniz.**

Test adı ve açıklama testin üzerinde görüntülenecektir.

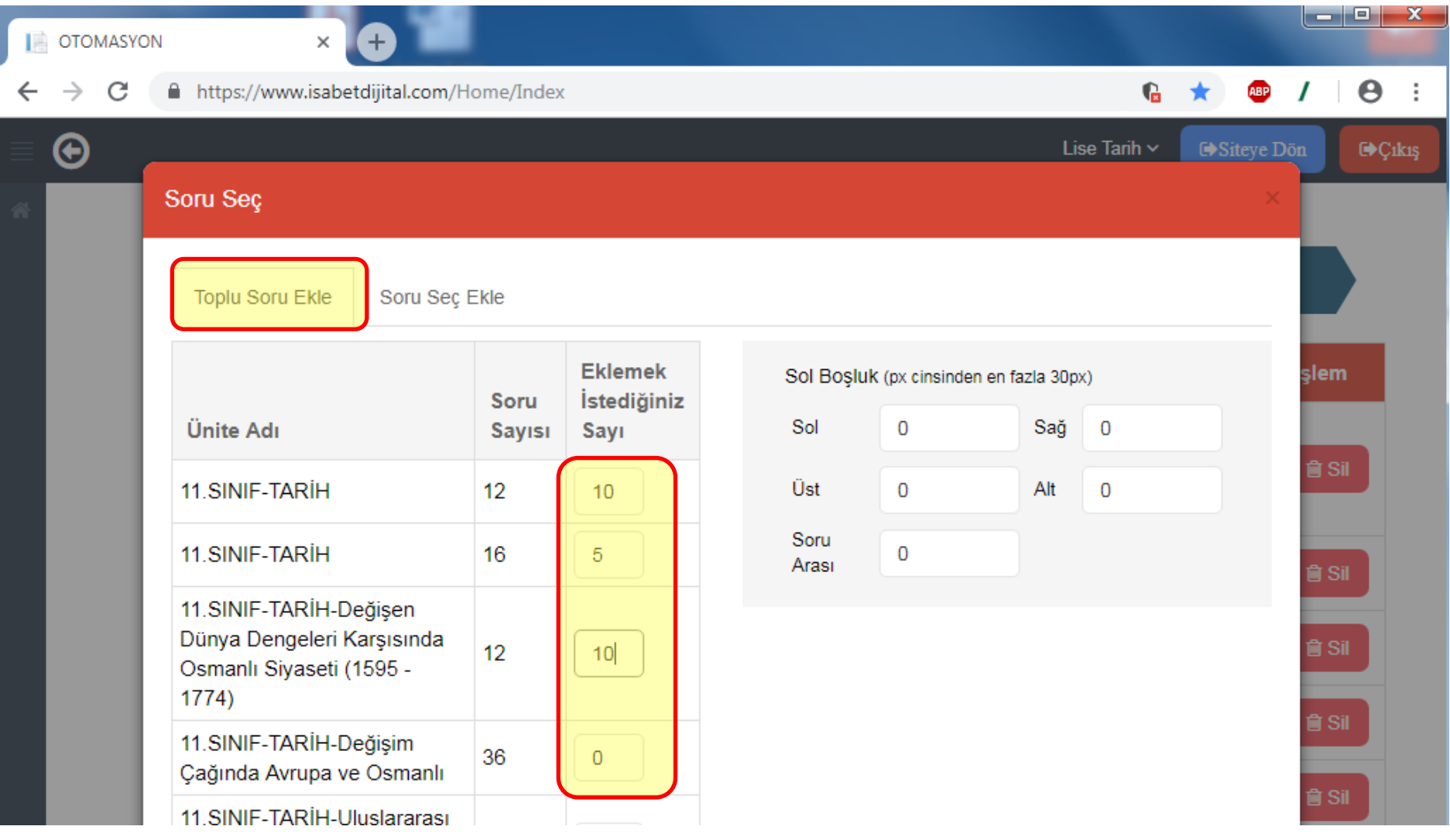

Toplu soru ekleme kısmından rastgele soru ekleyebilirsiniz. İstediğiniz soru sayısını yazınız.

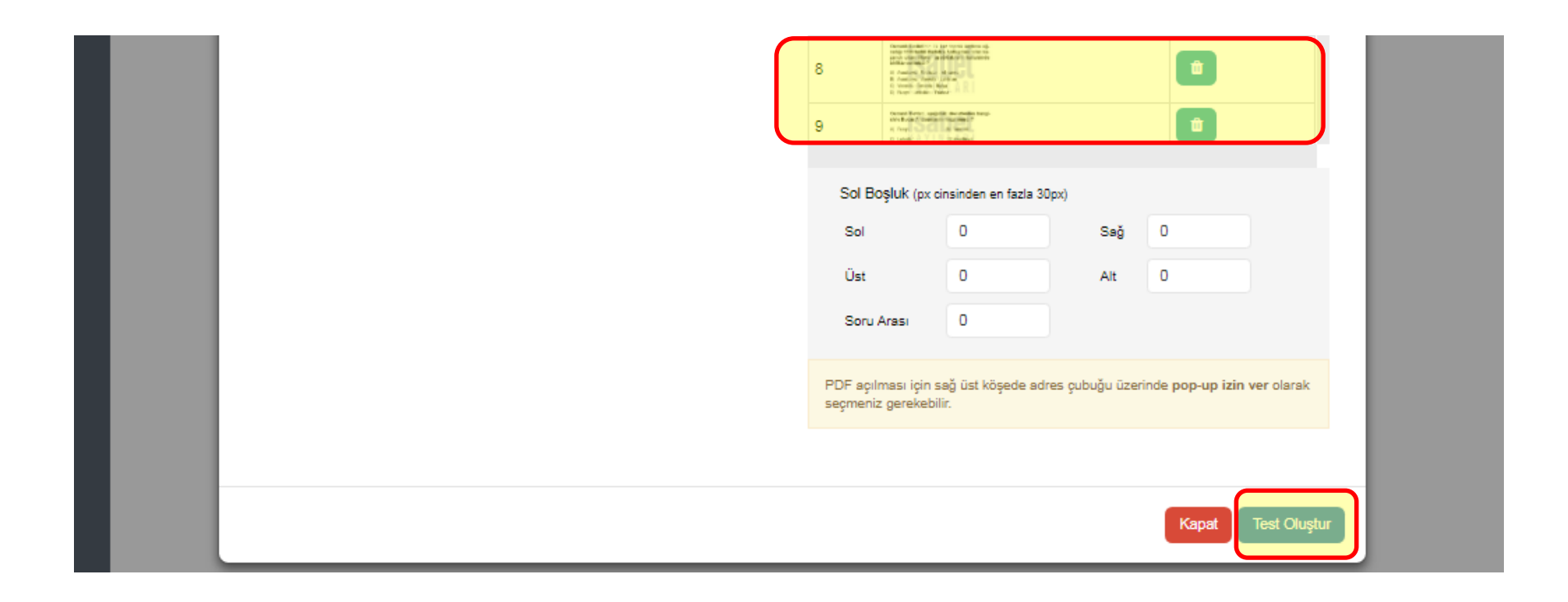

Ya da soruları teker teker seçerek oluşturabilirsiniz. Teste eklediğiniz soruları sürükle bırak yöntemiyle yerlerini değiştirebilirsiniz.

**İşlemleri tamamladıktan sonra Test oluştur butonuna tıklayınız.**

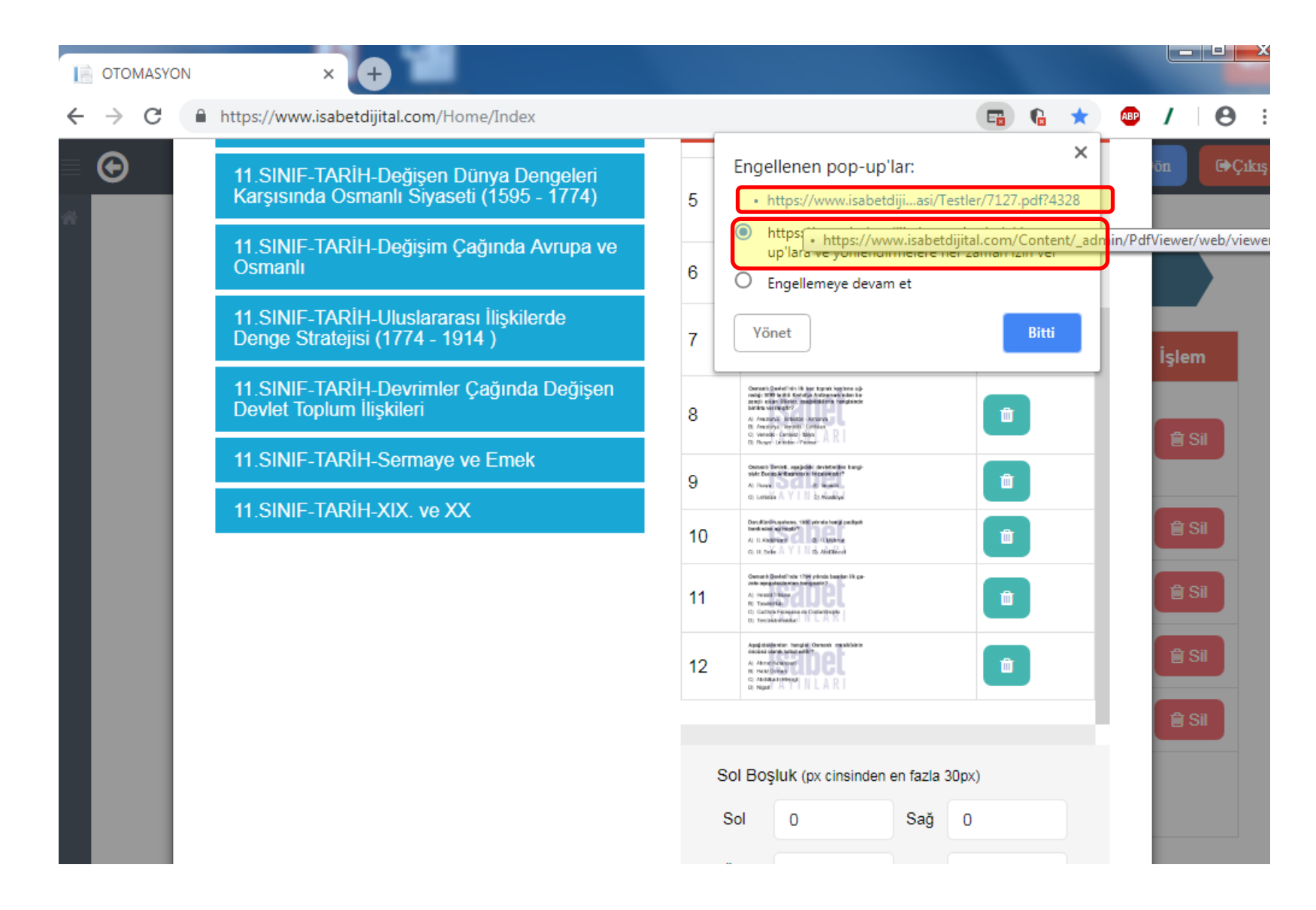

İlk kez test oluşturduğunuzda pop-up engellendi hatası ile karşılaşabilirsiniz. **Bu hatayı isabetdijital.com sitesine izin ver dedikten sonra linke tıklayabilirsiniz.**

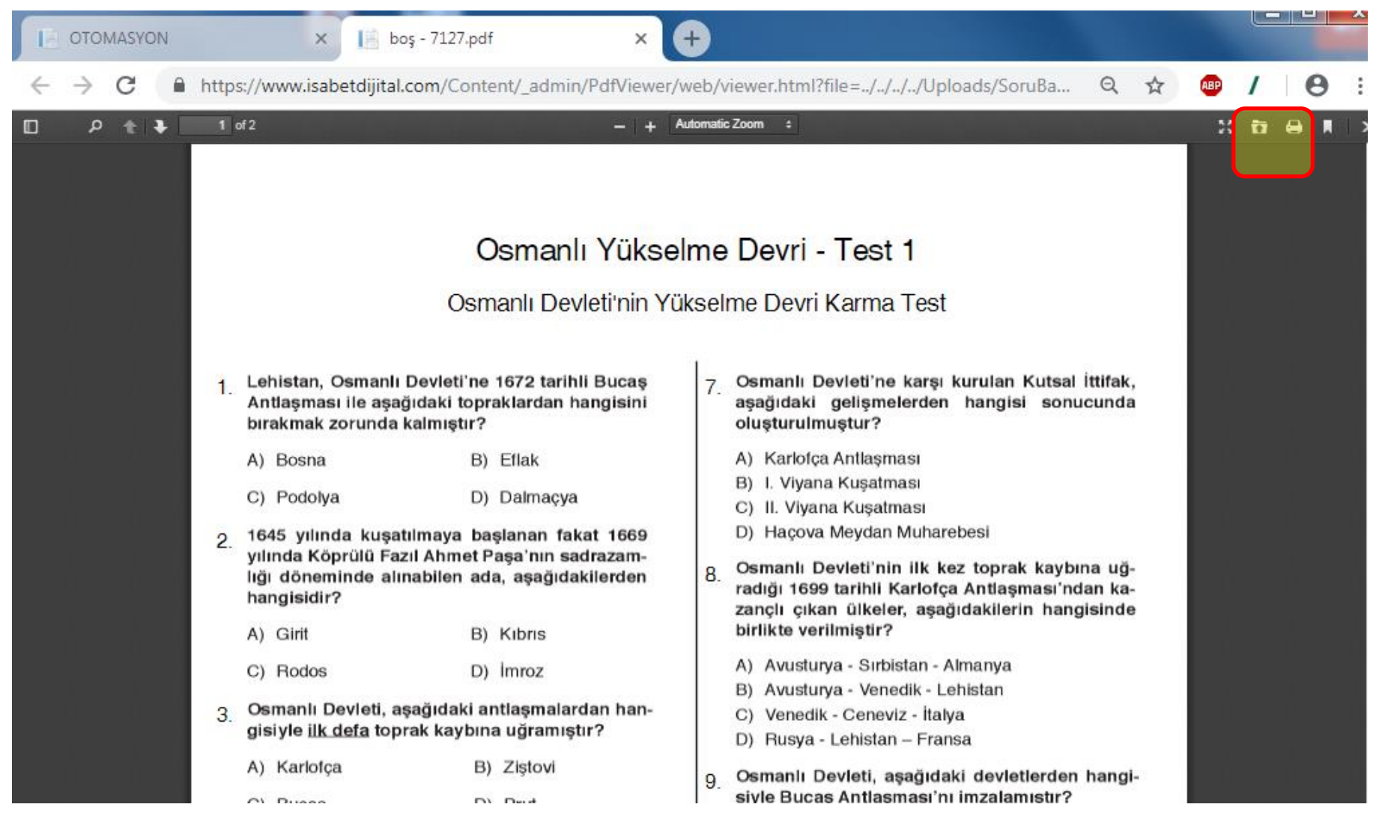

Test yeni sekmede açılacaktır. İsterseniz yazıcıya gönderebilirsiniz, isterseniz sonradan çıktı almak üzere bilgisayarınıza kaydedebilirsiniz.

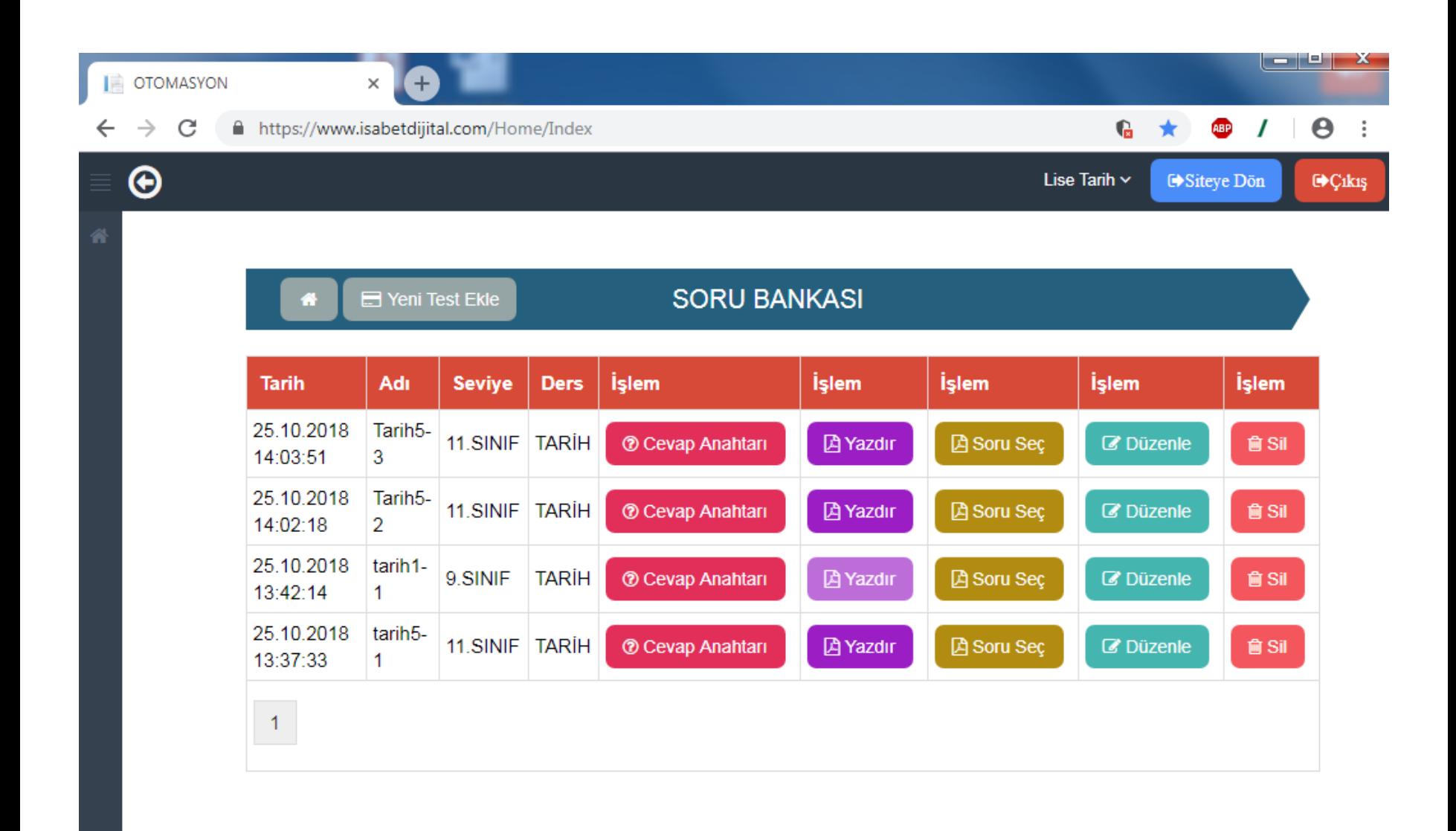

Testin cevap anahtarını soru bankası sayfasından indirebilirsiniz. Ayrıca daha önce oluşturduğunuz testleri yazdırabilir, düzenleyip silebilirsiniz.